# **異常時の診断と日常の取り扱い 編**

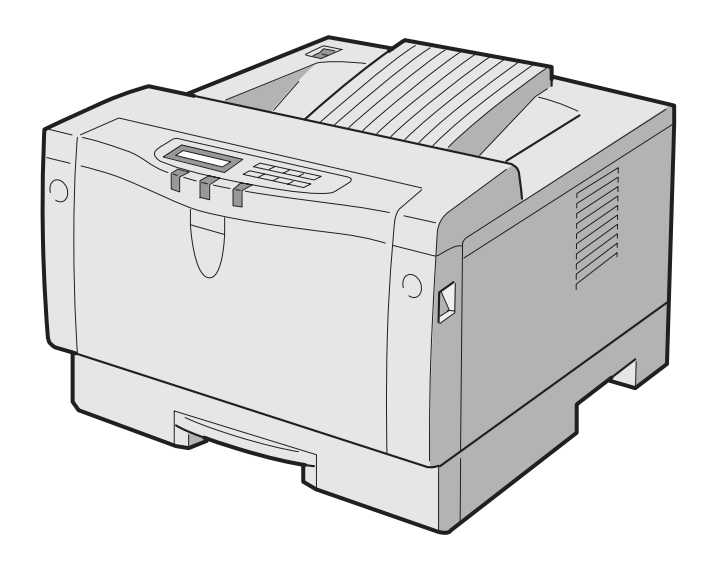

# **異常時の診断**

**プリンター使用中に異常が起こった場合は、次の順に該当する項 目の解説ページを参照してください。**

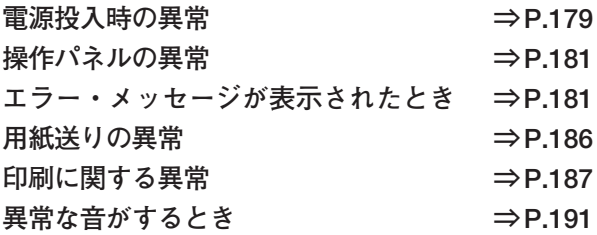

**上記の各項を読んでも該当する症状がない場合、および異常が解決できな い場合は、プリンターの電源を切り、本プリンターを購入された販売店 にご連絡ください。**

## **電源投入時の異常**

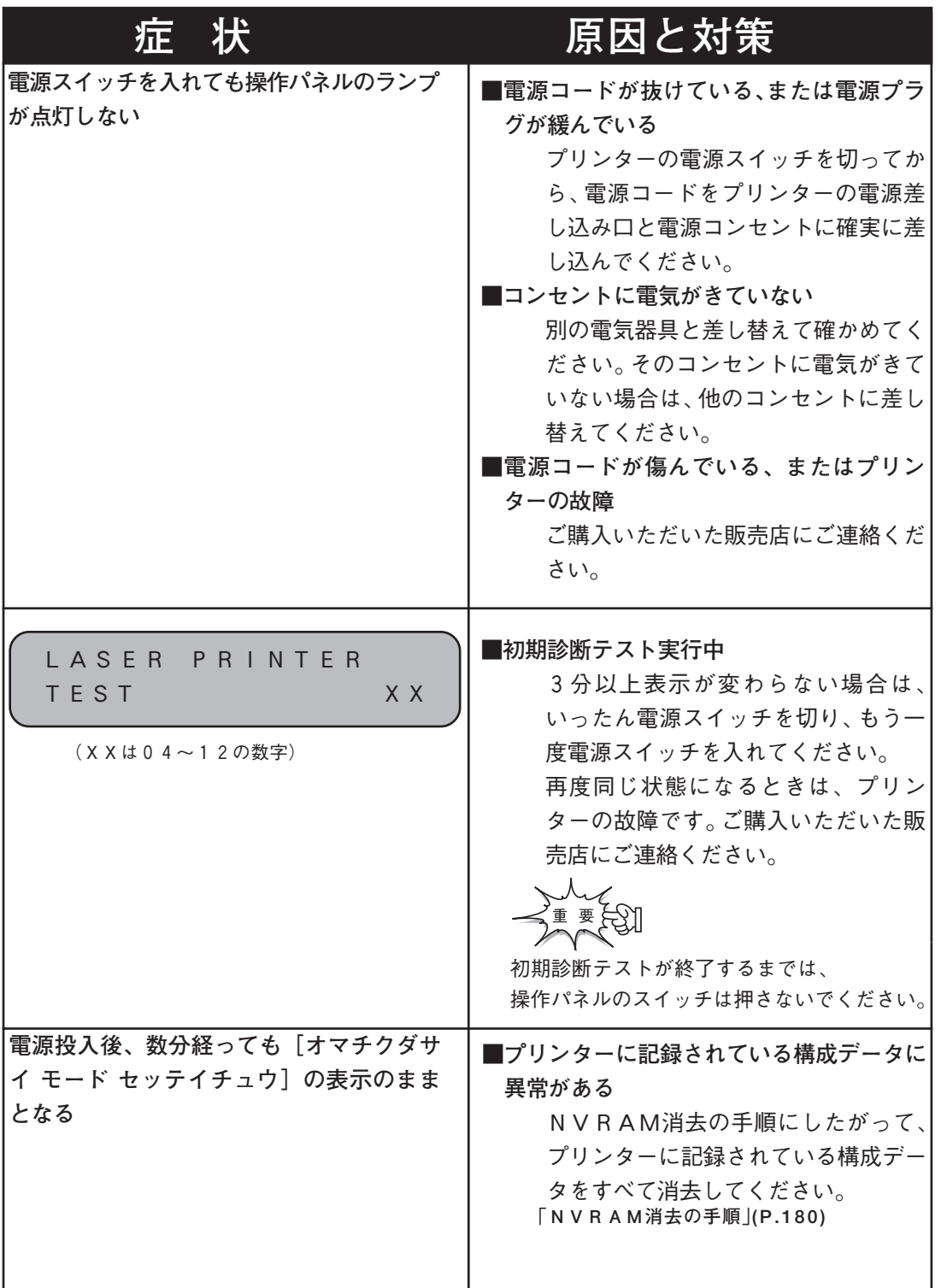

編

## **NVRAM 消去の手順**

**プリンター内部のNVRAMに記録されているすべてのデータを消去する手順を説 明します。**

要刮 **NVRAM 消去 を行いますと、プリンタの設定値は工場出荷値に戻り ます。NVRAM 消去を行う前にセルフ・テスト印刷を行い、設定 値をとっておいてください。その後、電源が正常に立ち上がった ら、再設定を行ってください。**

### **メニュー操作**

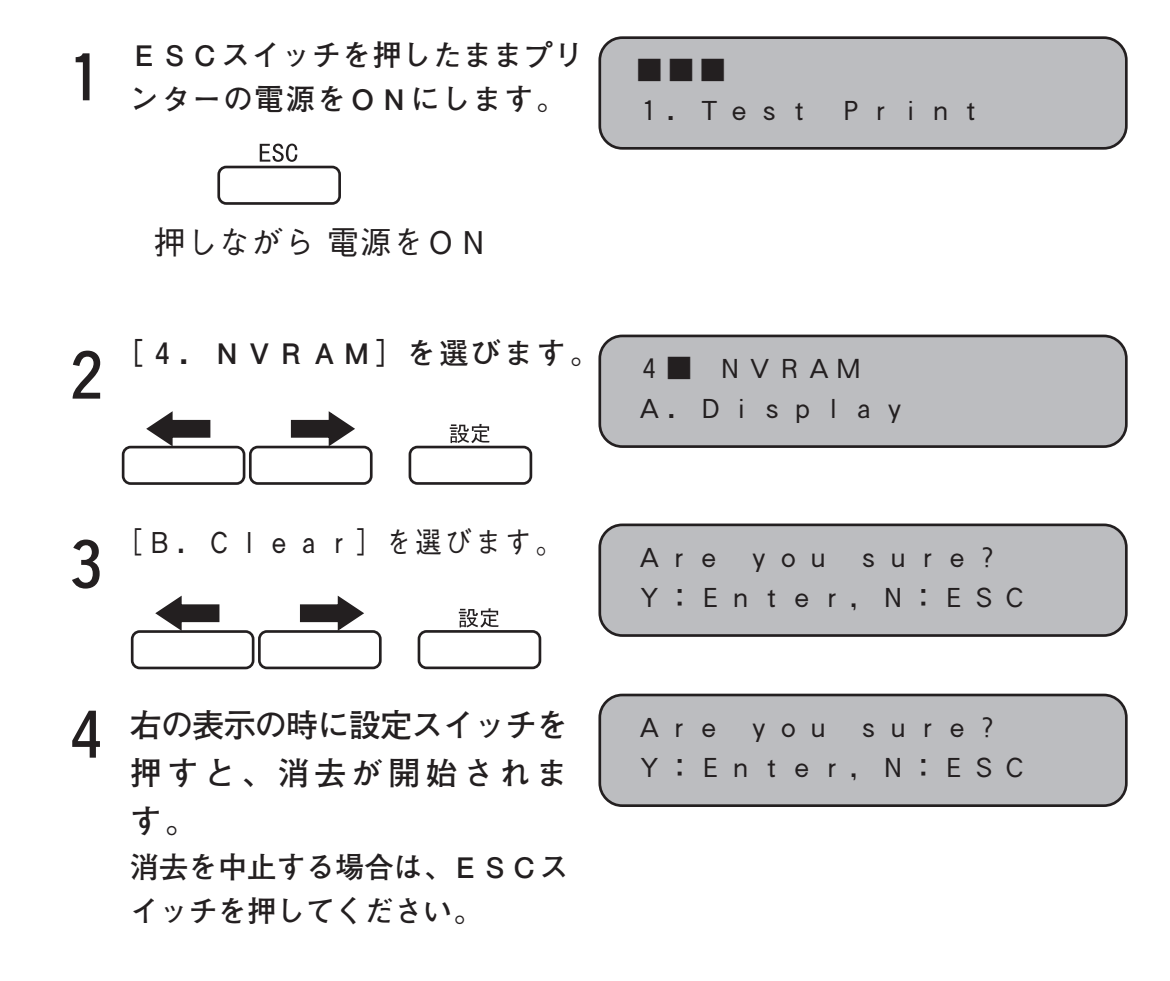

**一度、電源を切った後、再び電 5 源をONしてください。**

IMEMO, NVRAM とはプリンターの設定情報を保 存する不揮発メモリーです。

異 常 時 の 診 断

# **操作パネルの異常**

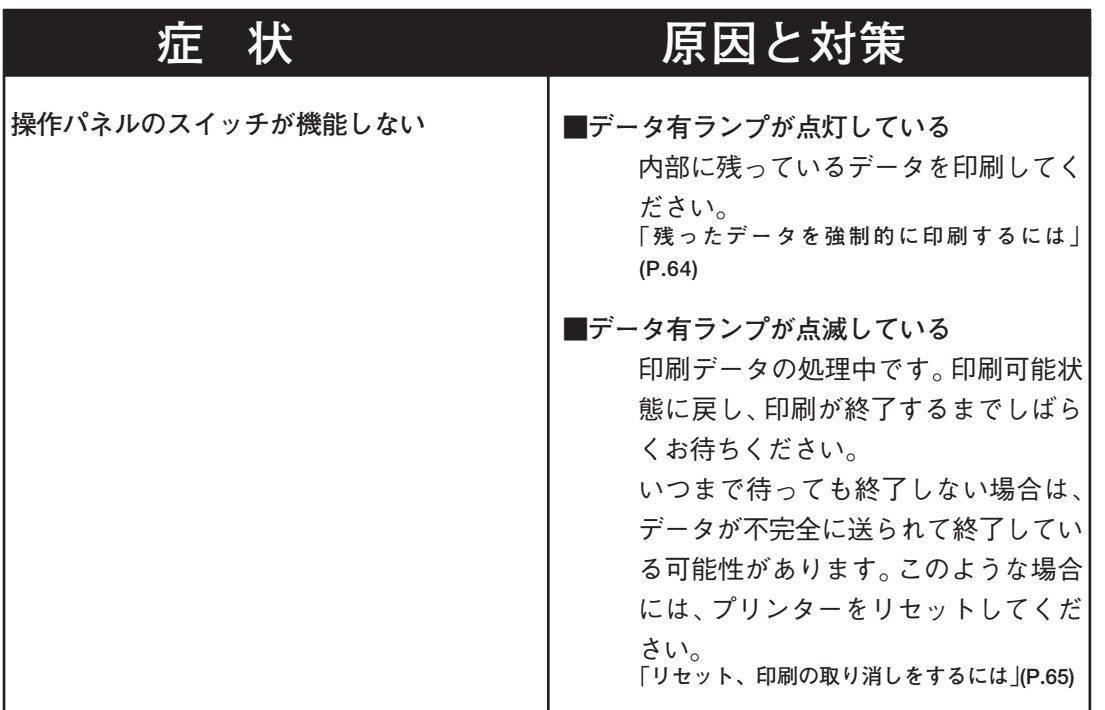

# **エラー・メッセージが表示されたとき**

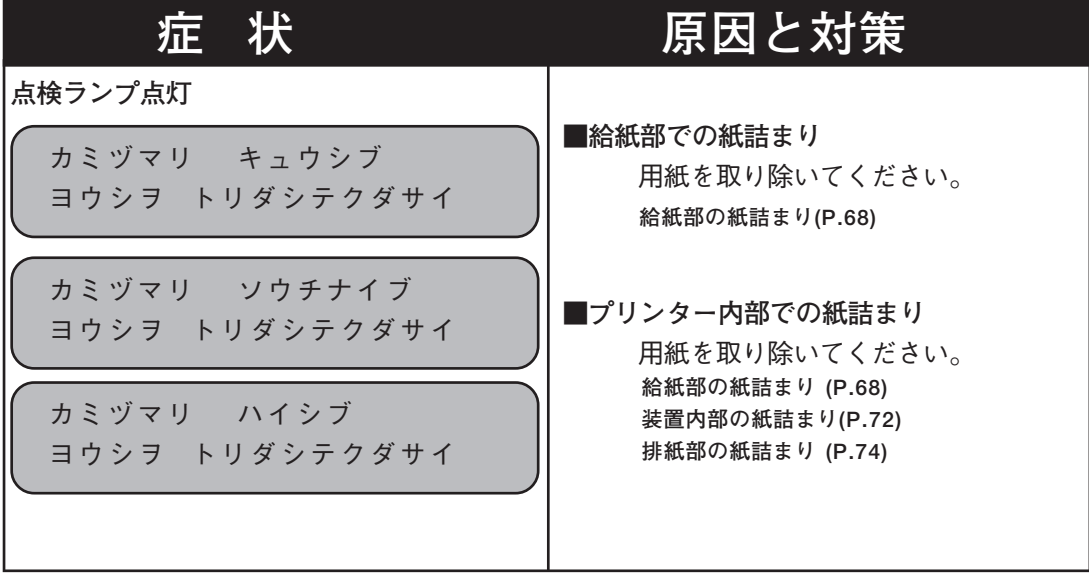

編

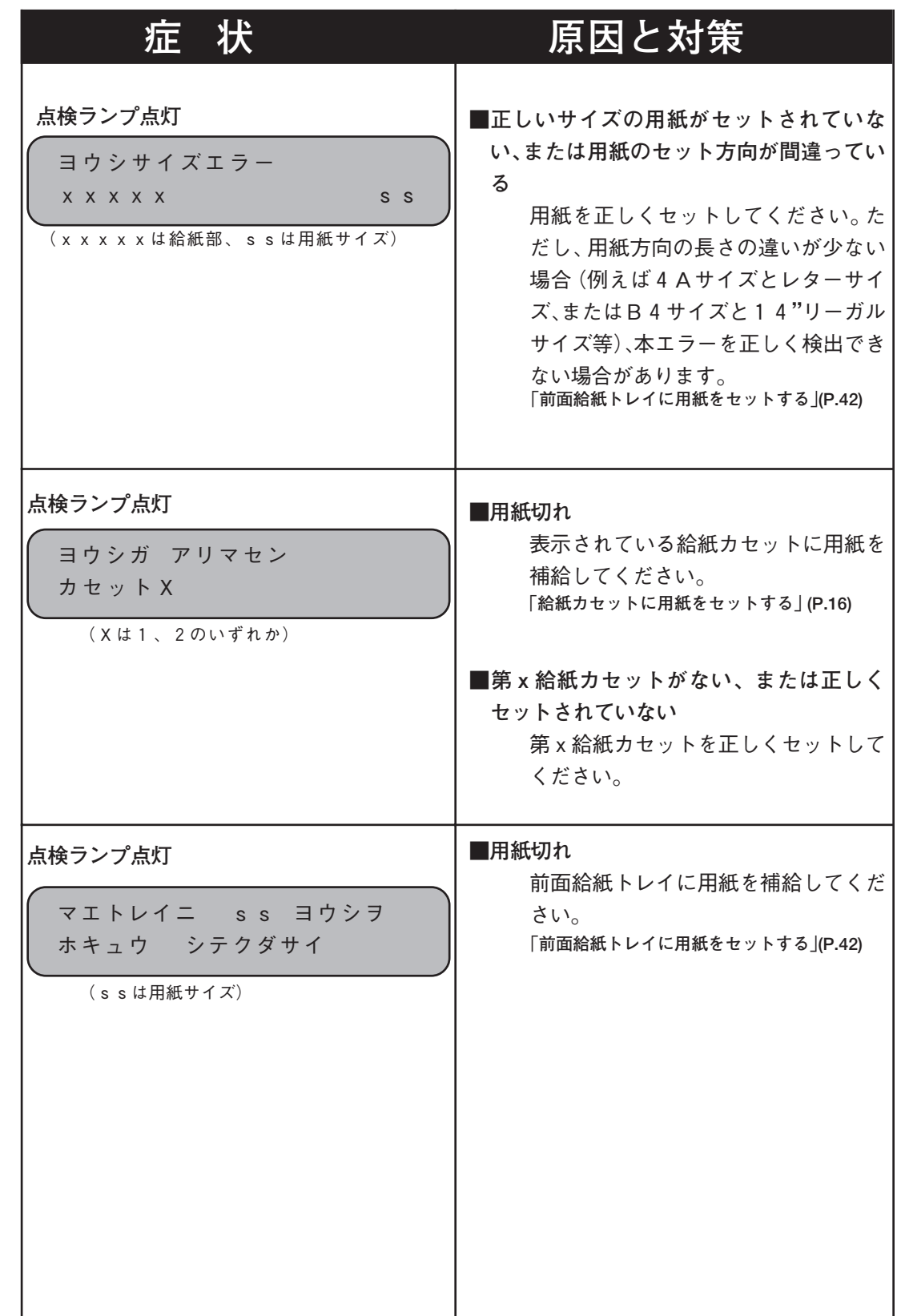

常 時 の 診 断 と 日 常 の 取 り 扱 い 編

異

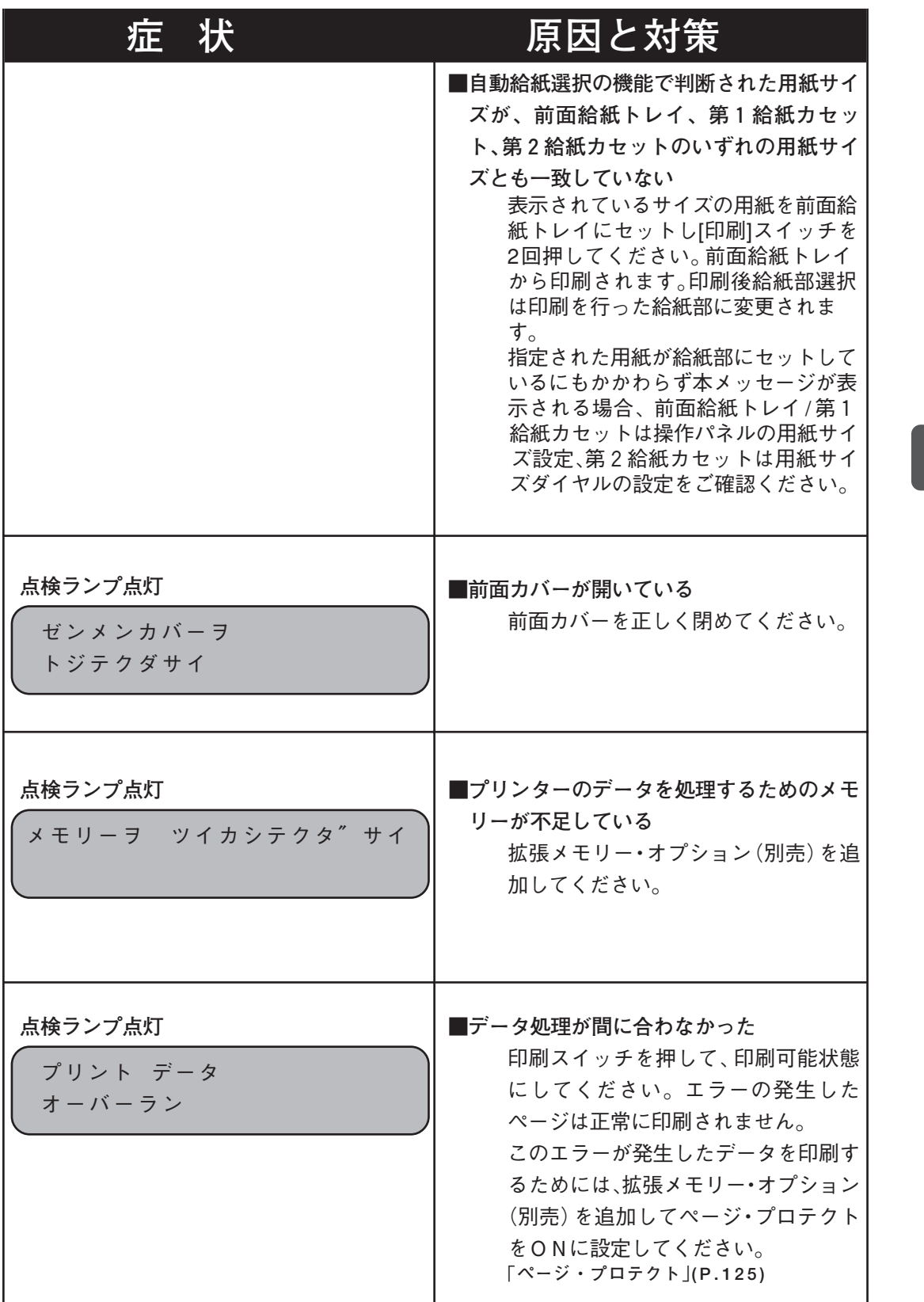

183

異 常 時 の 診 断

い 編

異 常 時 の 診 断 と 日 常 の 取 り 扱

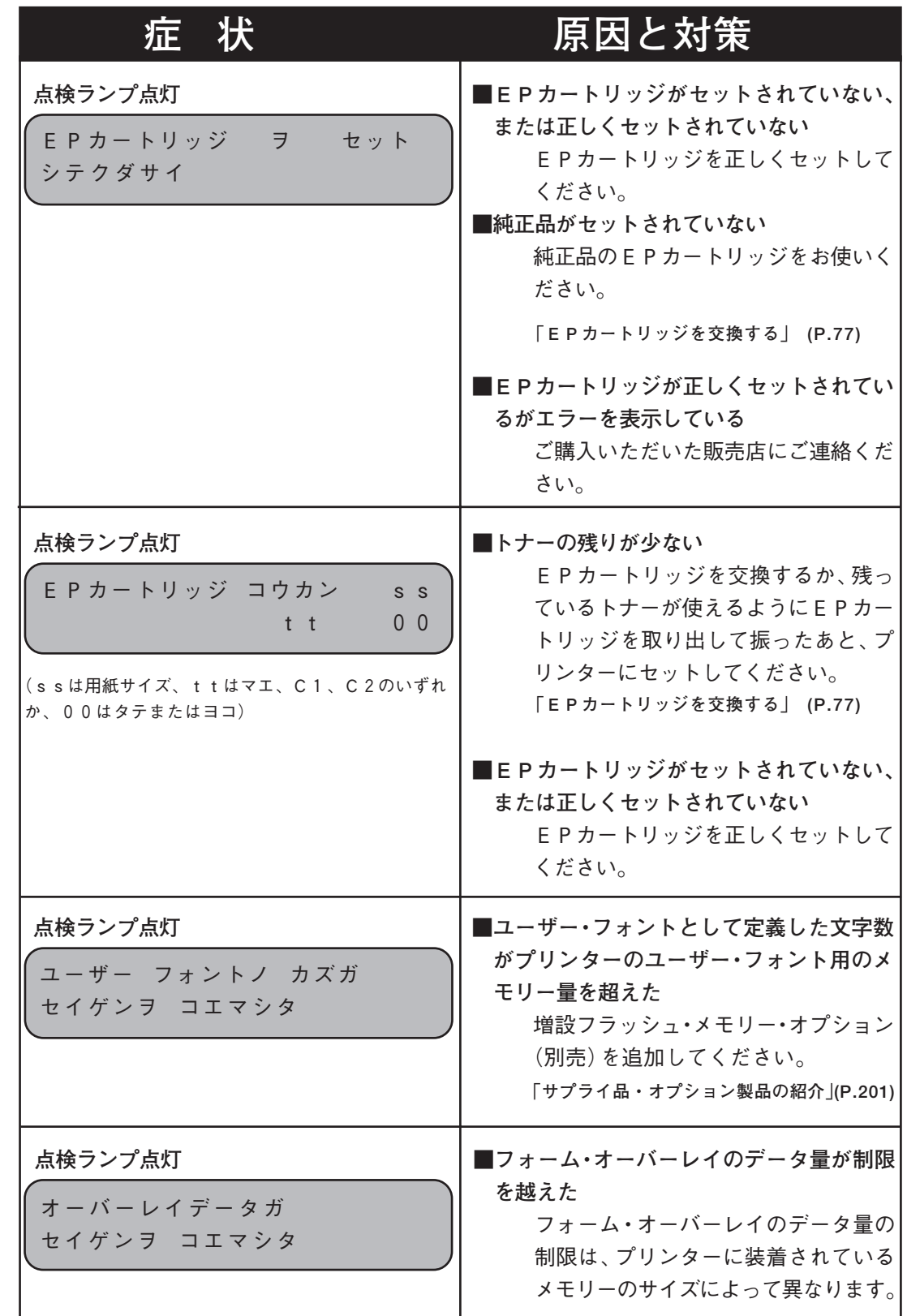

異

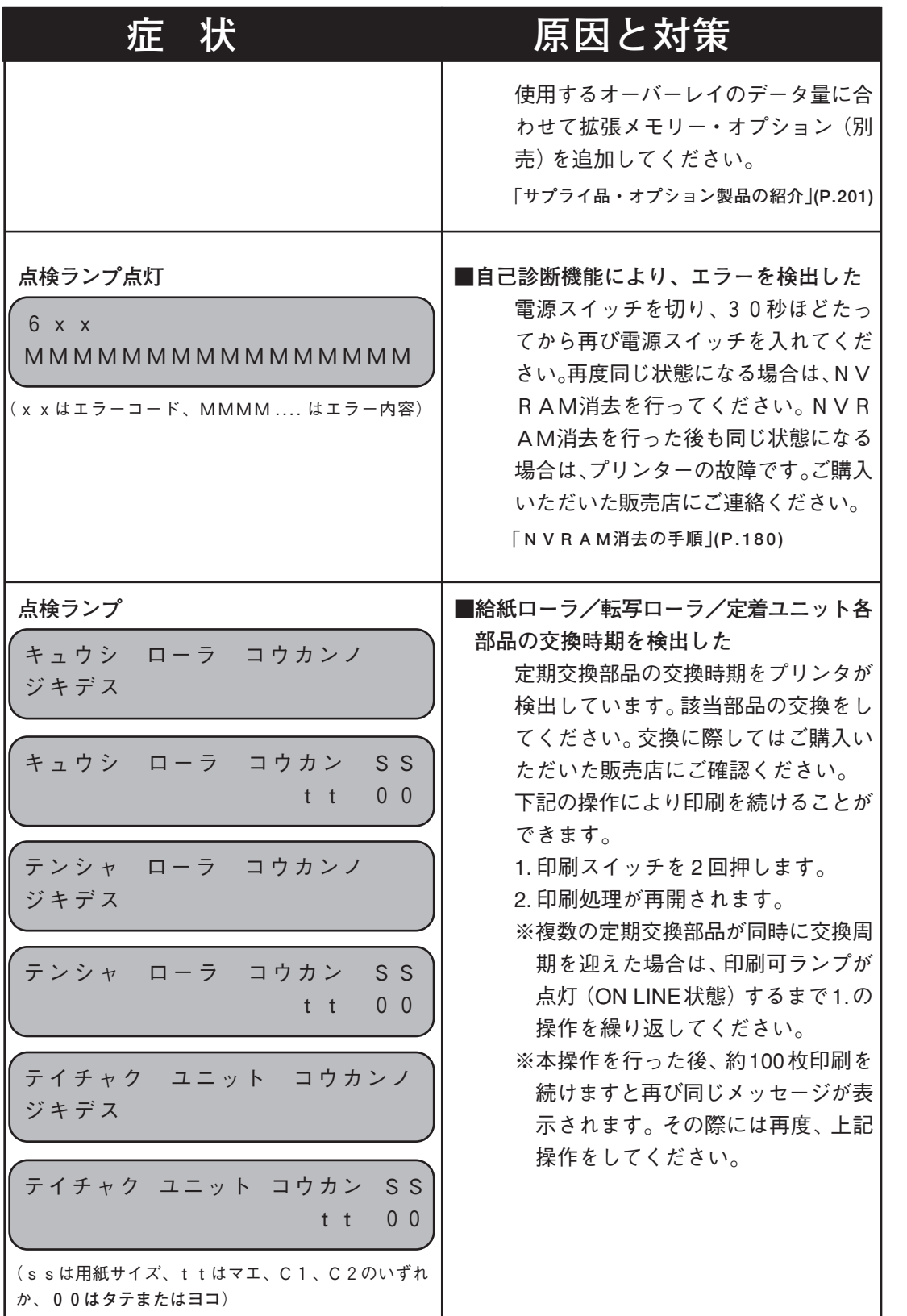

異 常 時 の い 編

異 常 時 の 診 断 と 日 常 の 取 り 扱

診 断

# **用紙送りの異常**

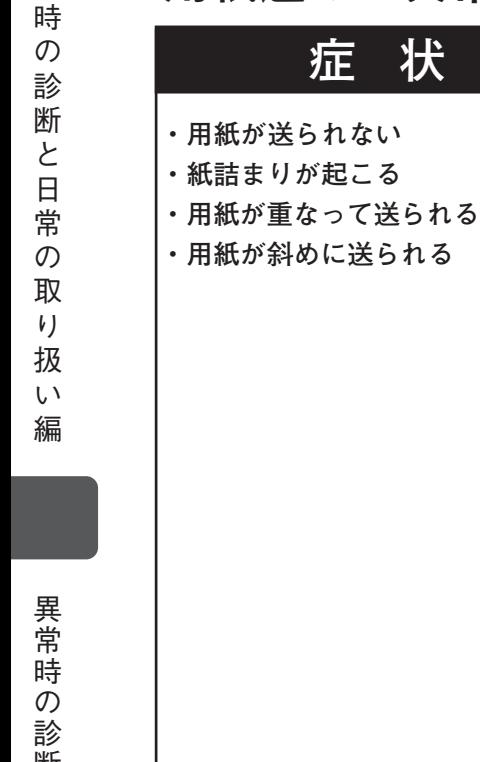

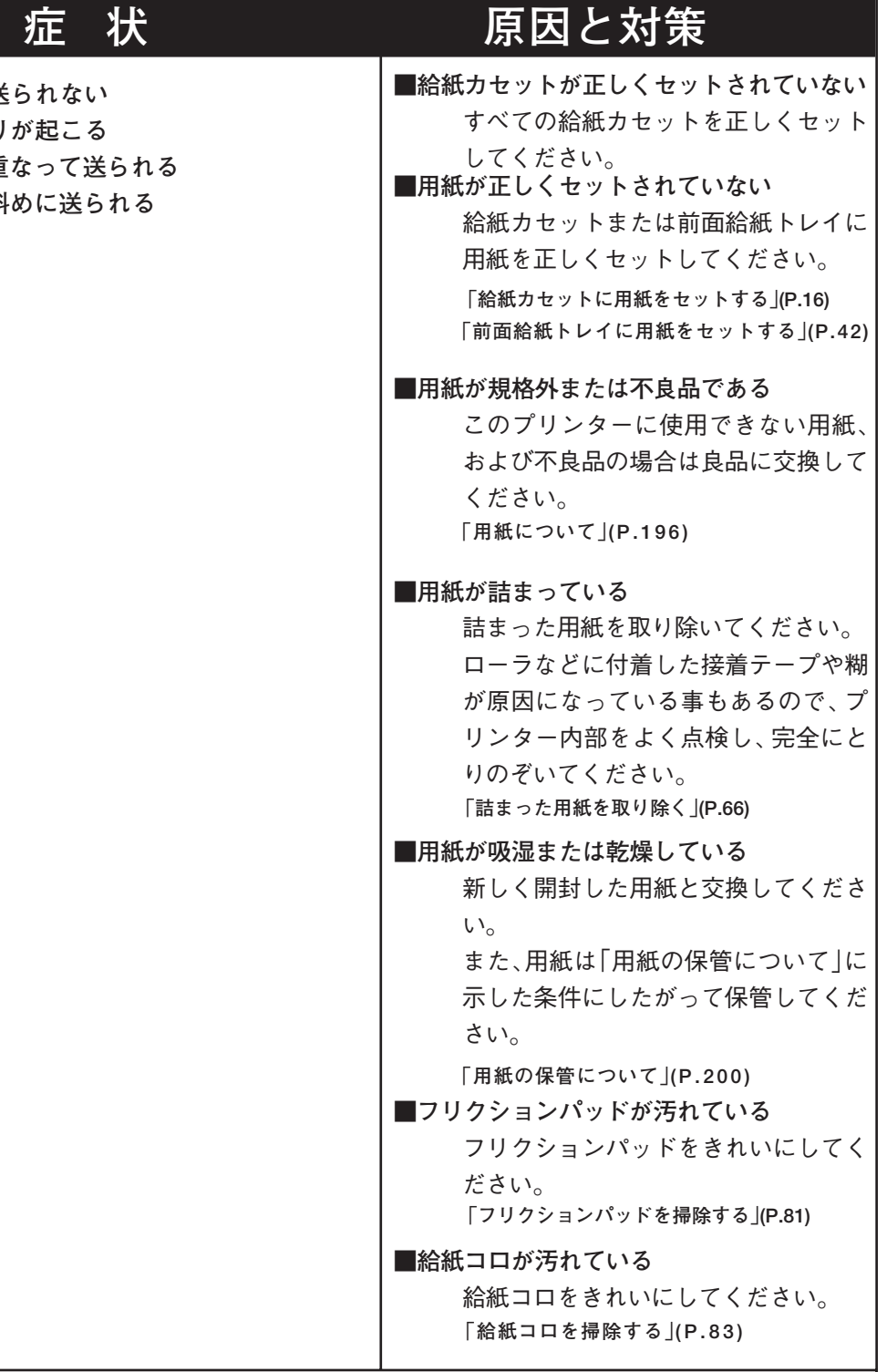

異 常

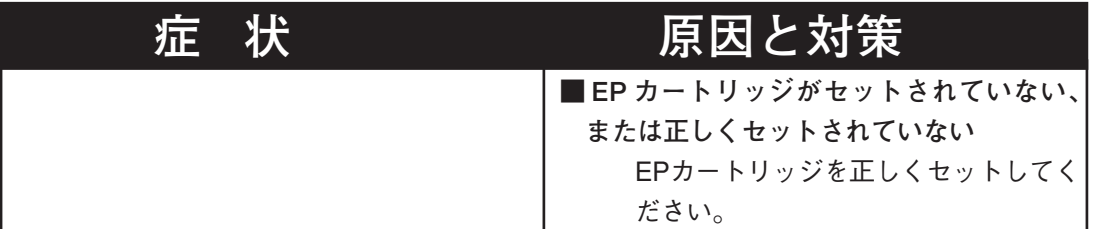

# **印刷に関する異常**

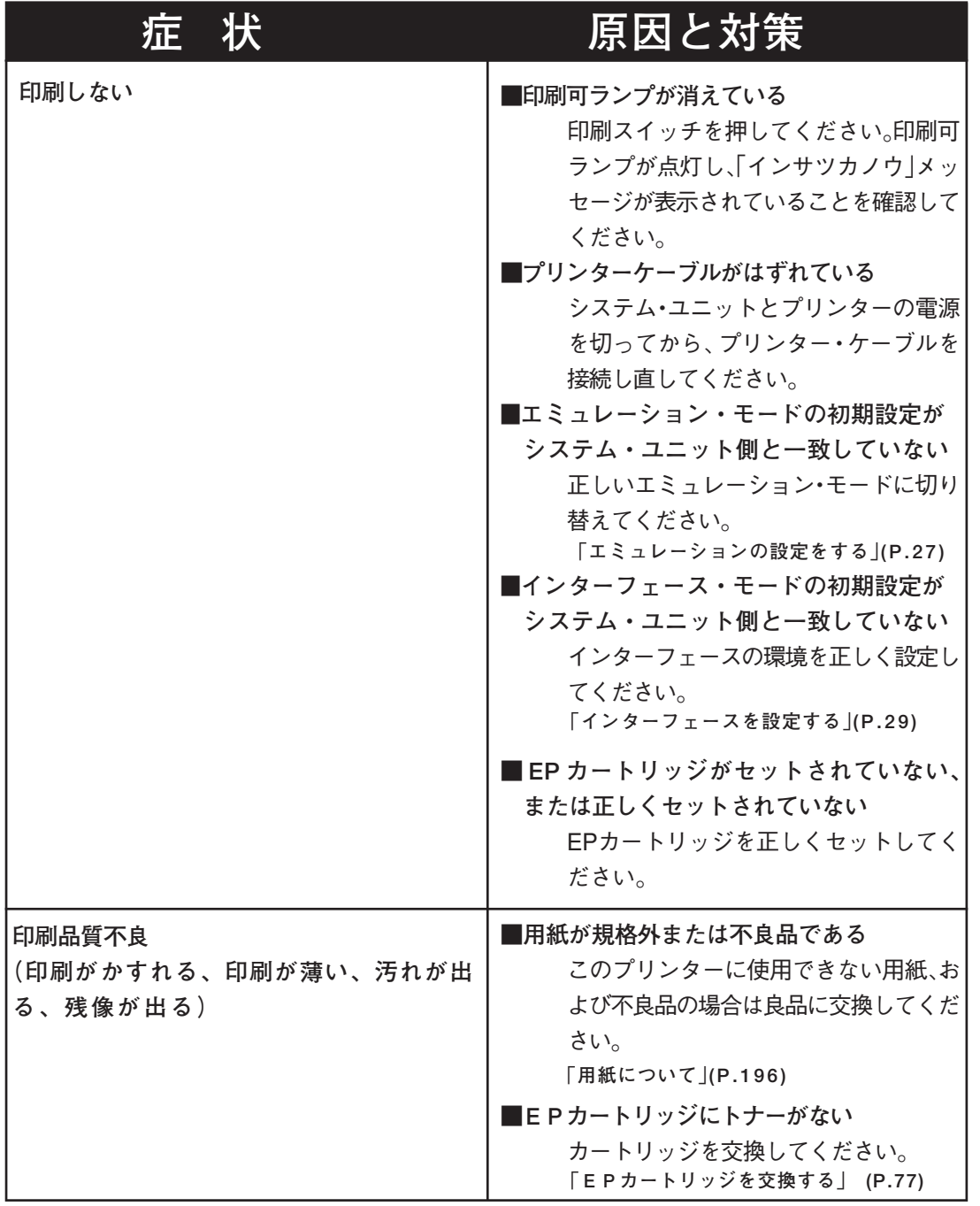

編

異

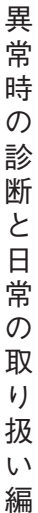

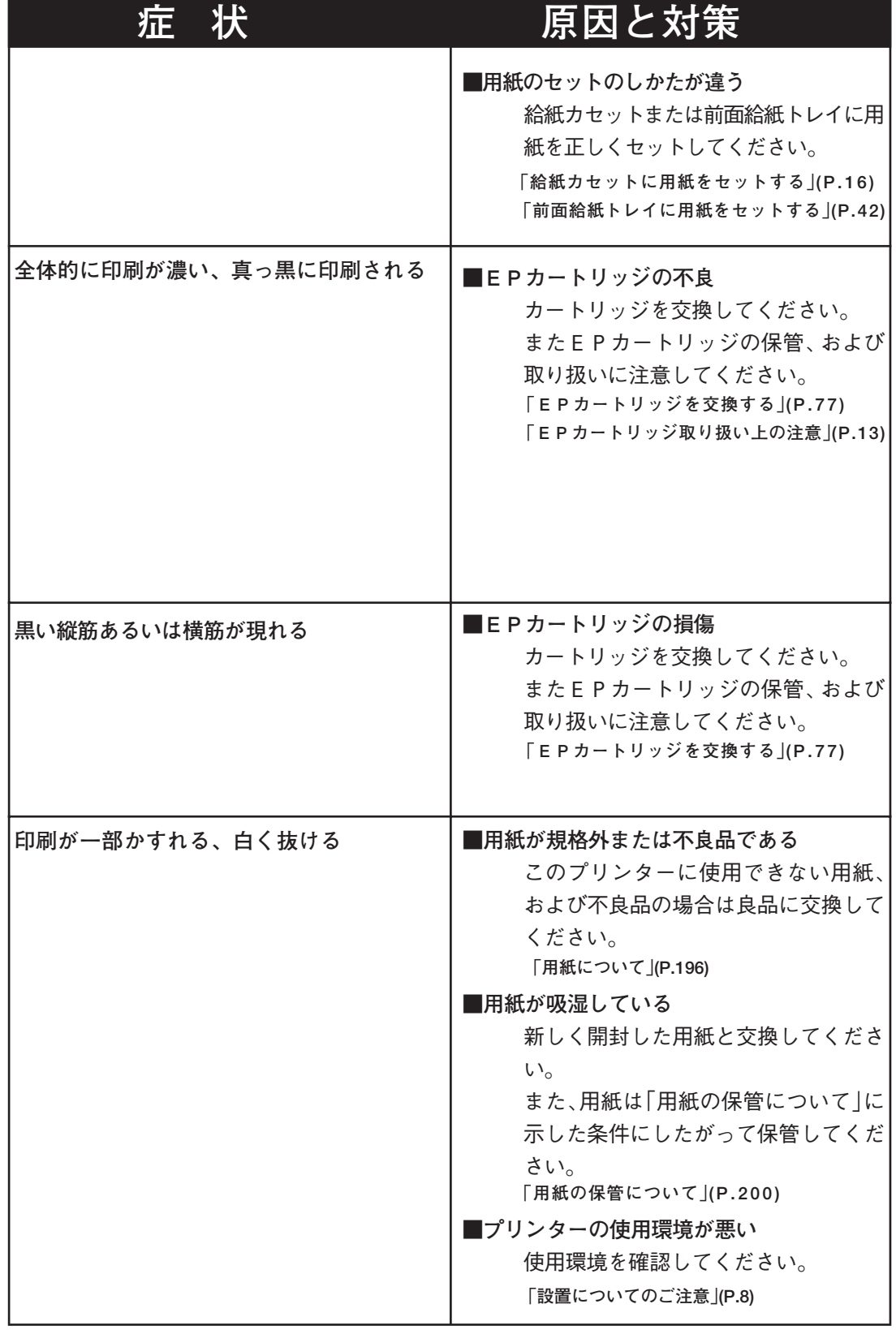

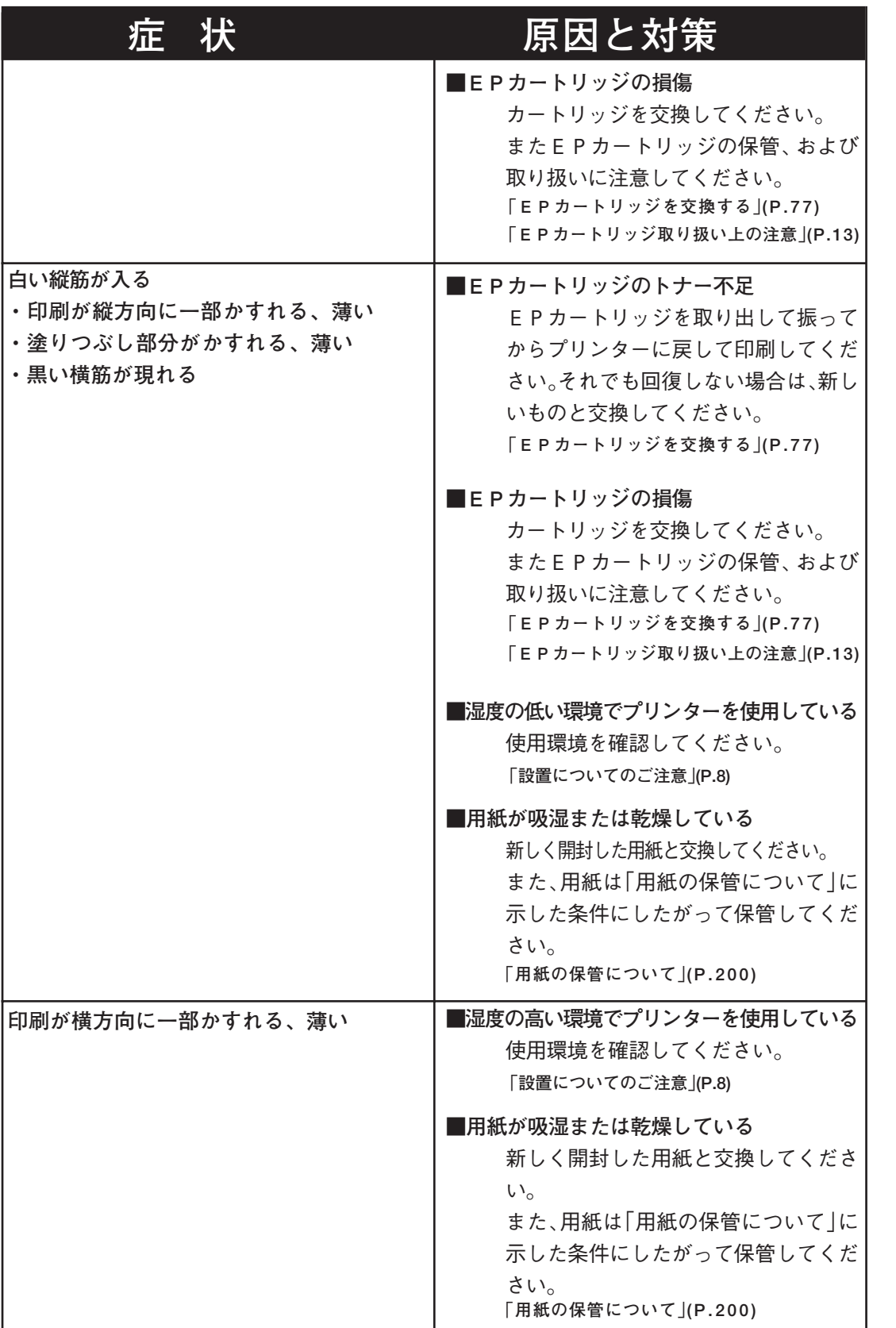

い 編

異 常 時 の 診 断 と 日 常 の 取 り 扱

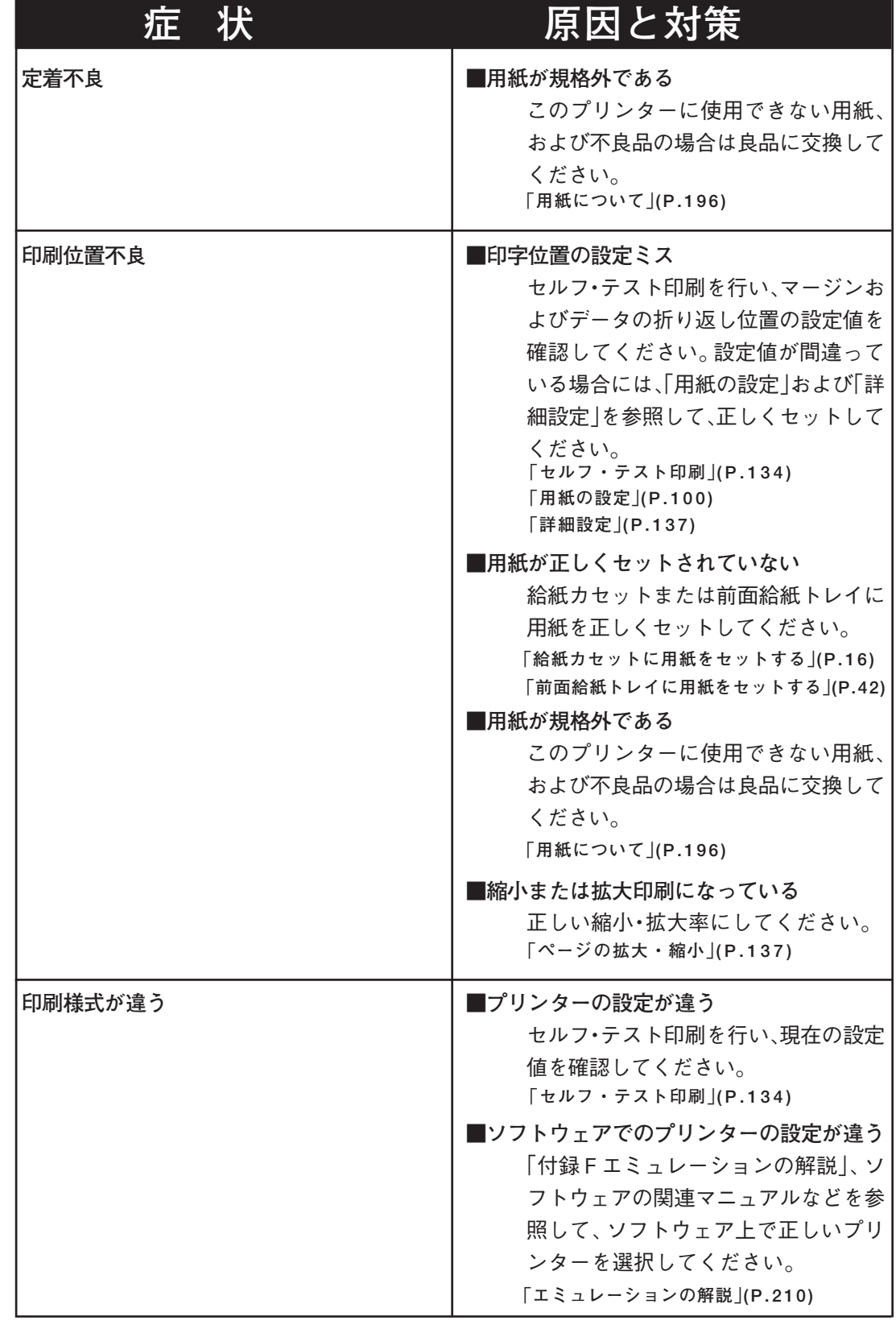

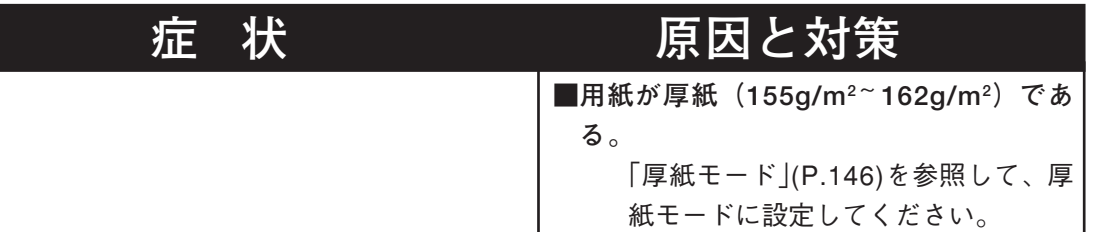

## **異常な音がするとき**

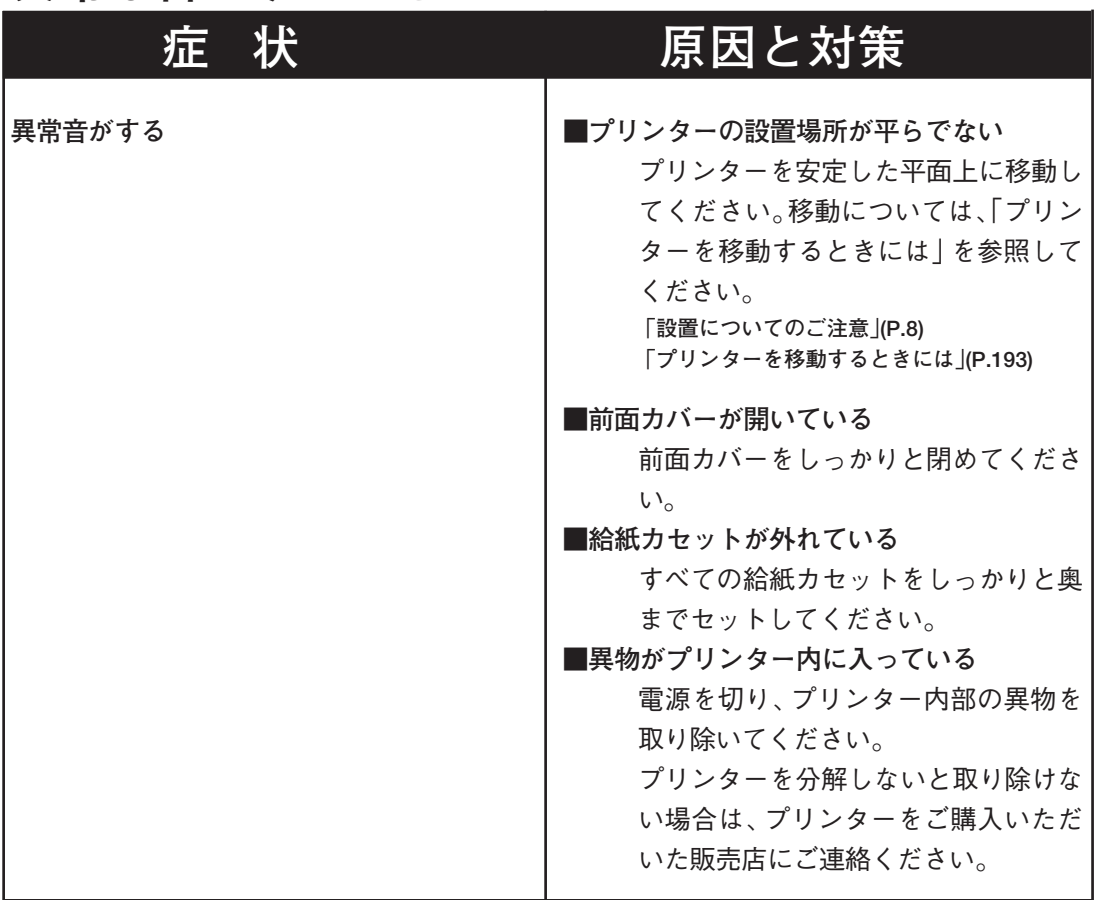

# **その他**

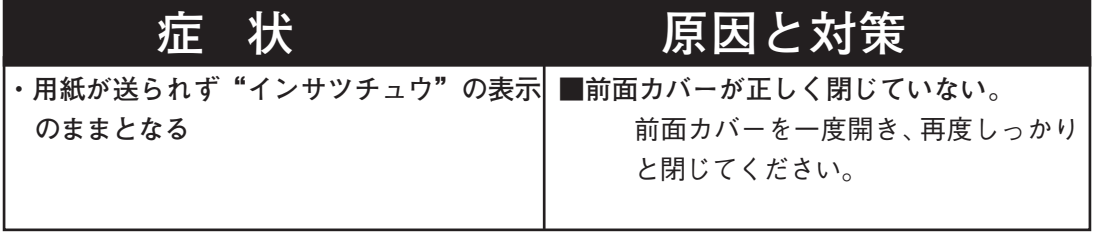

異

日 常 の 取 り 扱 い

**日常の取り扱い**

**プリンターのお手入れ方法と移動の方法について説明します。**

### **お手入れについて**

<注意 **必ず電源スイッチをOFFにして、電源プラグをコンセン トから抜いておいてください。**

**水と中性洗剤以外の洗浄液は、絶対に使用しないでくださ い。**

**●プリンター外部の清掃**

**プリンターを良好な状態に保ち、きれいに印刷するために、ときどきプリンター 外部を清掃してください。**

**プリンター外部の汚れは、水または中性洗剤を含ませて固くしぼった布でふい てください。**

**そのあと、柔らかい乾いた布で水分をふき取ってください。**

**●プリンター内部の清掃**

**プリンター内部にほこりや汚れがあるときは、乾いた清潔な布で拭いてくださ い。**

#### 異 常 時 の 診 断 と 日 常 の 取 り 扱 い

編

#### 日 常 の 取 り 扱 い

### **プリンターを移動するときには**

**プリンターを移動するときには、次の手順で移動してください。**

**短い距離(2~3m程度)の移動の場合は、以下の手順1~5で移動してくだ さい。長距離運搬する場合には、以下の手順1~4までを行ってから、プリ ンターが傷つかないように梱包し、運搬してください。別売の 500 枚給紙ユ ニットが取り付けられている場合には、取り外して、元のとおりに梱包してく ださい。**

**なお、梱包に使う梱包材は、プリンターの給紙ユニットを開封したときに保存 しておいたものをご使用ください。**

**「移動するときの注意」(P.11)を参照してください**

#### 操作の手順

八注意

**1** プリンターの電源を切ります。

- **2 電源プラグを抜きます。**
	- **コンセントから電源プラグを抜い てください。**

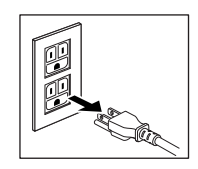

**3 本体よりケーブル類を抜きま す。 電源コード、インターフェース**

**ケーブル、ネットワークケーブ ル等を抜いてください。**

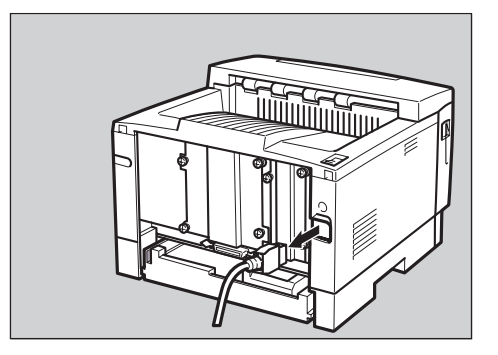

日 常 の 取 り 扱 い **4 EPカートリッジを取りはずし ます。**

> **EPカートリッジは光を通さな いやわらかな袋に入れて、プリ ンター本体とは別に運んでくだ さい。**

- **5 前面給紙トレイ、前面カバーが きちんと閉まっていることを確 認します。**
- **6 プリンターを移動します。 プリンター前面が手前になるよ うに、本体両サイド下部の取っ 手を持ち移動します。**

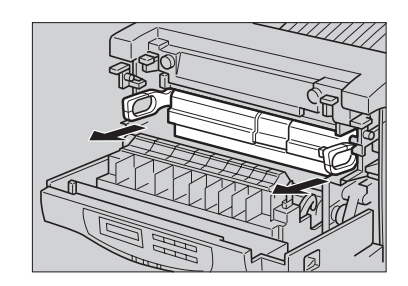

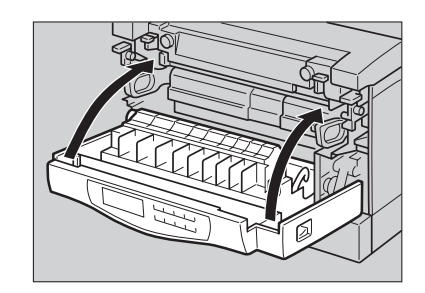

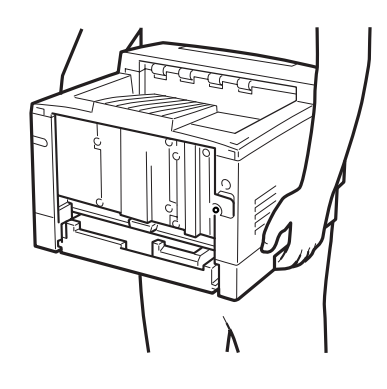